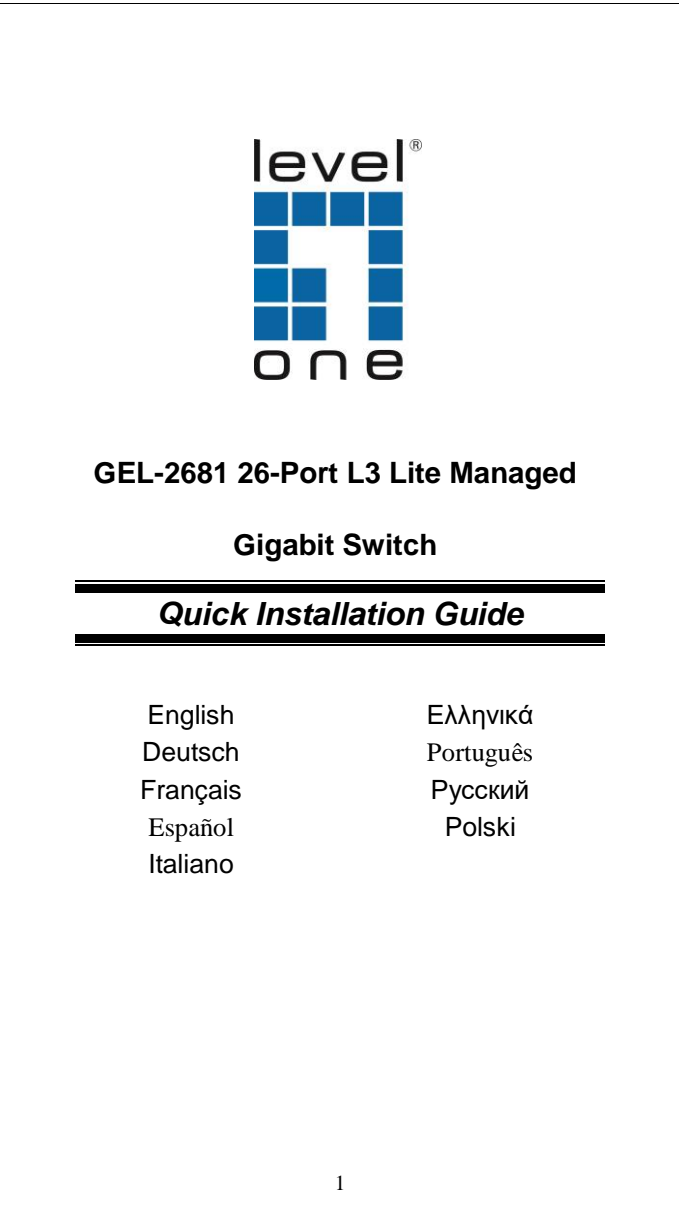

### **ENGLISH**

**Manage the Switch Using Web Browser**

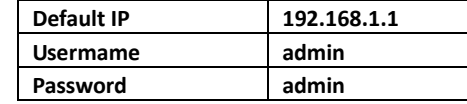

**Installation**

Console Port <u>t anna anna ann ag </u>

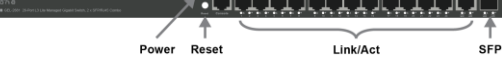

# **LED Indicator**

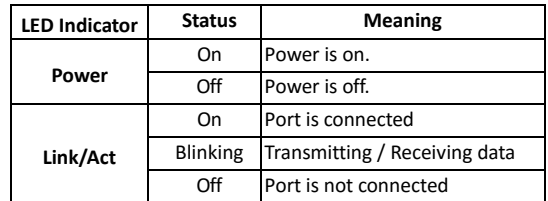

## **Connecting Equipment**

- Step1. Inspect the Power Adapter carefully, and make sure that it is properly connected to a power source.
- Step2. Plug-in the Power Adapter to the Switch.
- Step3. Connect your network devices with the switch by using Ethernet cable. (e.g. Cat-5e)

#### **Deutsch**

**Verwalten des Switches über den Webbrowser**

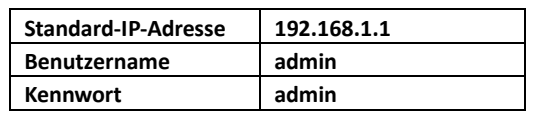

**Installation**

 $\frac{1}{2}$ 

Console Port

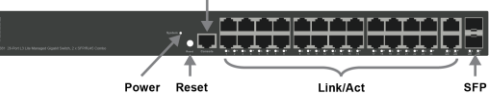

## **LED-Anzeige**

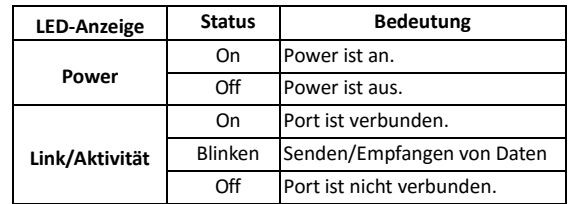

#### **Anschließen des Geräts**

- Schritt 1. Den Netzadapter sorgfältig überprüfen und sicherstellen, dass er ordnungsgemäß an eine Stromquelle angeschlossen ist. Schritt 2. Den Netzadapter in den Switch stecken.
- Schritt 3. Ihre Netzwerkgeräte über Ethernet-Kabel mit dem Switch verbinden (z. B. Cat-5e).

#### 3

# **Français Gérer le commutateur à l'aide d'un navigateur Web Adresse IP par défaut 192.168.1.1 Nom d'utilisateur** admin **Mot de passe admin Installation Console Port** H  $\overline{\phantom{a}}$  . Fig. ,  $\overline{\phantom{a}}$ الاتواتي بالأرد 1 Power Reset Link/Act  $\overline{\text{SFP}}$ **Voyants DEL Indicateur DEL État Signification**<br>Marche Sous tension. Sous tension. **Alimentation** Arrêt Hors tension. Marche Le port est connecté Clignotant Transmission/Réception de **Lien/Act** données en cours Arrêt Le port n'est pas connecté**Connexion d'équipement** Étape 1. Inspectez soigneusement l'adaptateur secteur et assurez-vous qu'il est bien connecté à une source électrique. Étape 2. Branchez l'adaptateur secteur au commutateur. Étape 3. Connectez vos appareils réseau au commutateur en utilisant un câble Ethernet. (par ex. Cat-5e)

## 4

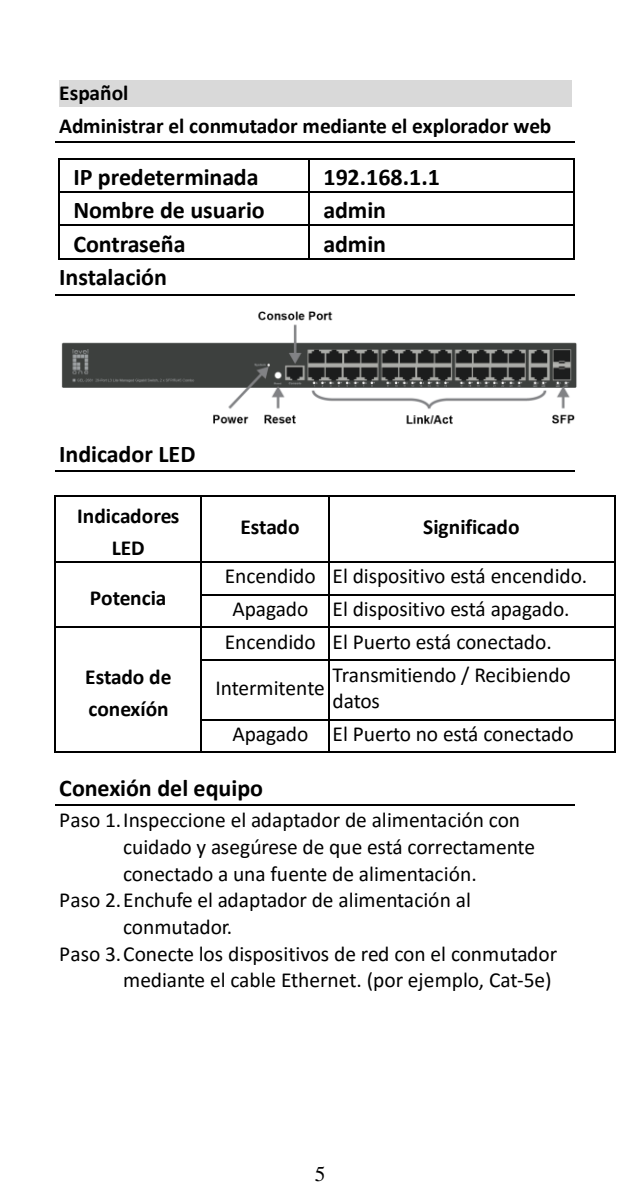

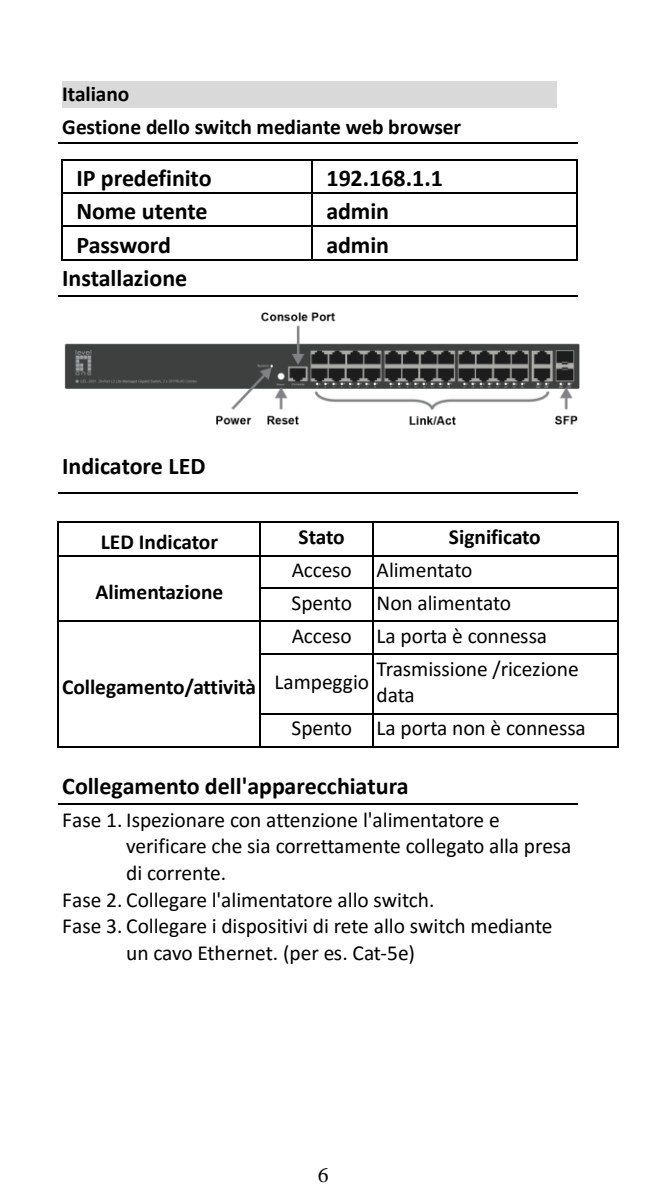

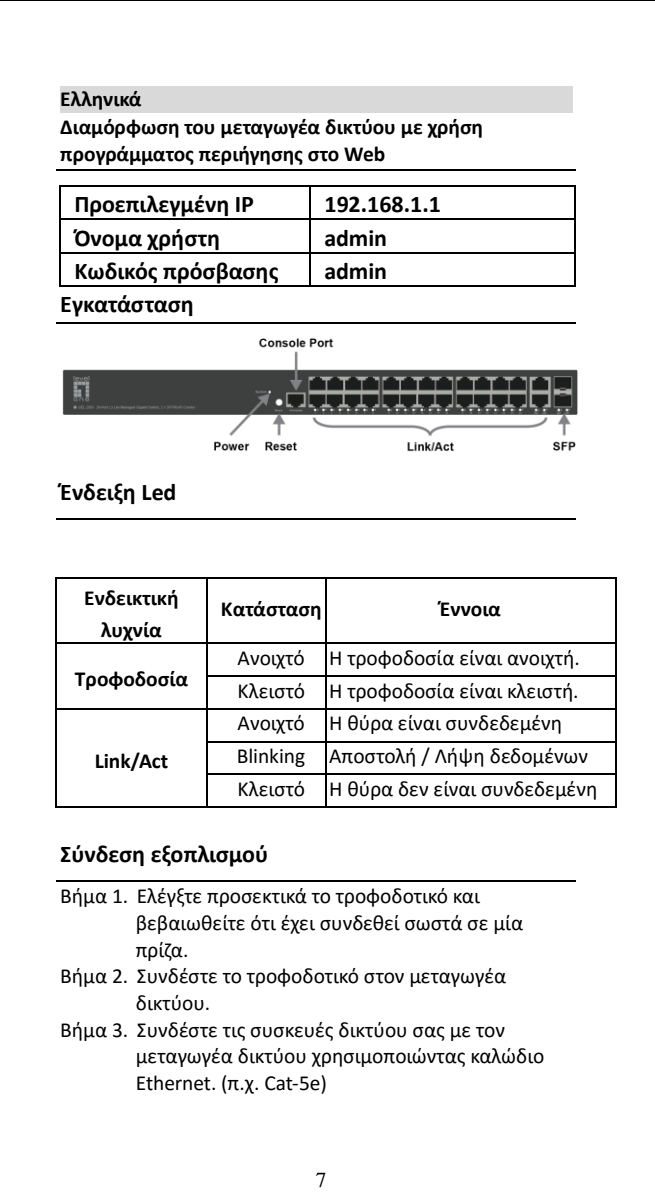

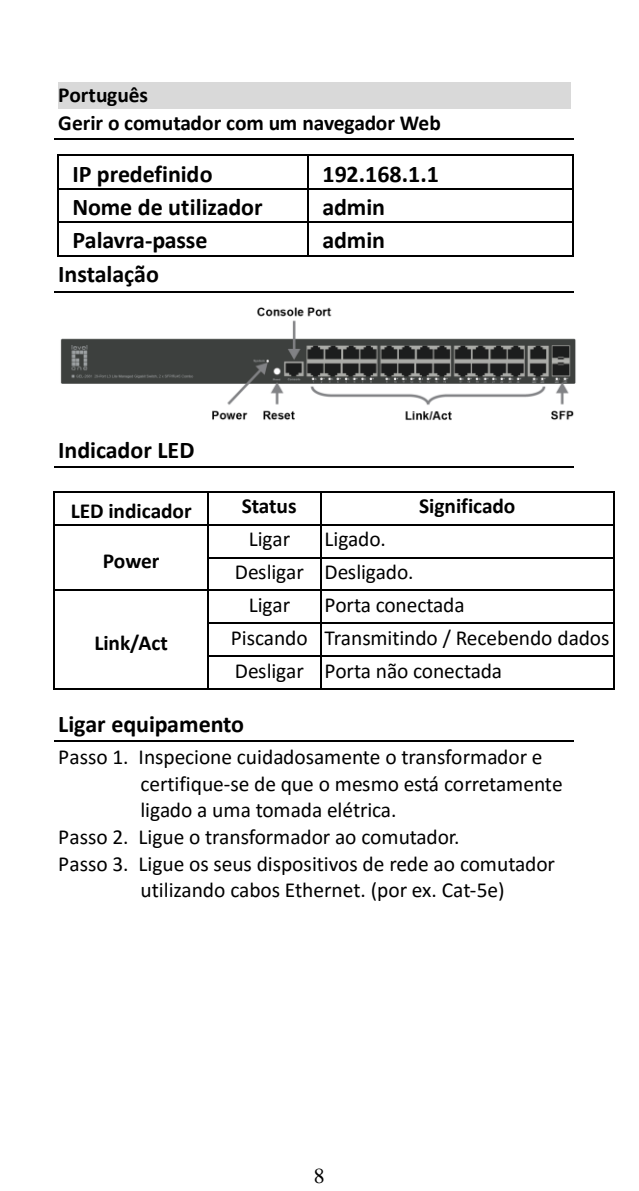

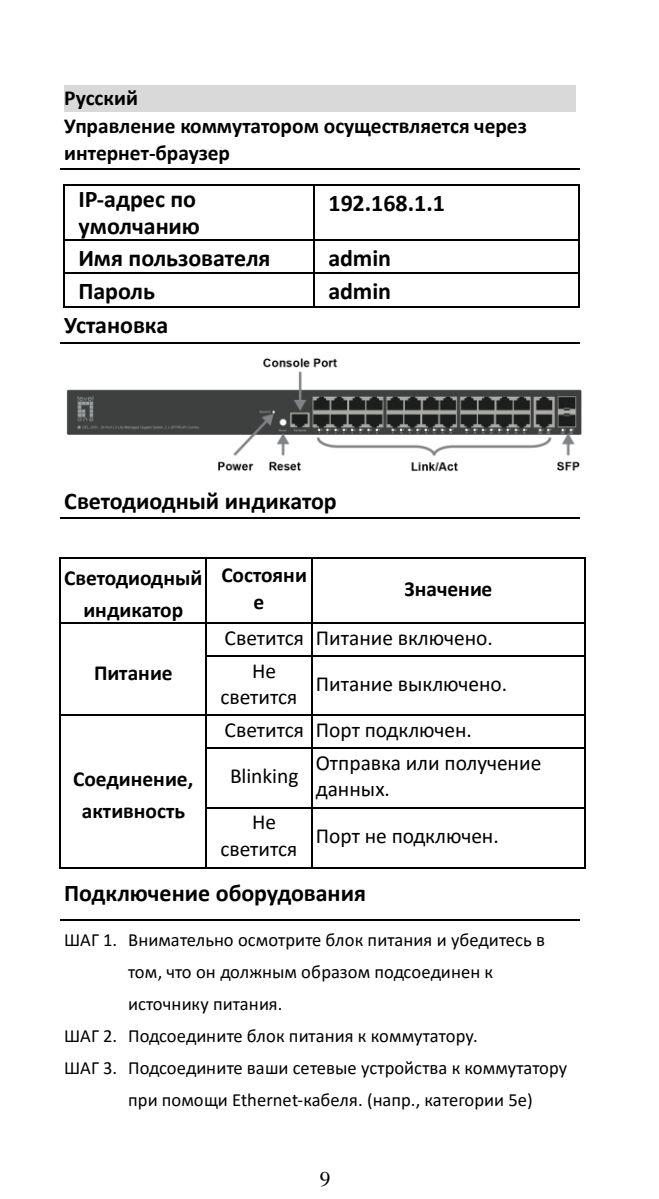

# **Polski Zarządzanie przełącznikiem z użyciem przeglądarki sieciowej Domyślny adres IP 192.168.1.1 Nazwa użytkownika admin Hasło admin Instalacja Console Port**  $\mathbf{I}$ H ا<del>للايل</del>ان Power ↑<br>Reset Link/Act **SFP Wskaźnik diodowy Kontrolka LED Tryb Znaczenie** Włączony Zasilanie włączone. **Zasilanie** Wyłączony Zasilanie wyłączone. Włączony Wejście podłączone Migający Przesyłanie / przyjmowanie **Kontrolki**  danych **aktywności** Wyłączony Wejście jest nie podłączone**Podłączenie wyposażenia** Krok 1. Dokładnie sprawdzić zasilacz i upewnić się, że jest odpowiednio podłączony do źródła zasilania. Krok 2. Podłączyć zasilacz do przełącznika. Krok 3. Połącz urządzenia sieciowe z przełącznikiem za pomocą kabla Ethernet. (np. Cat-5e) 10

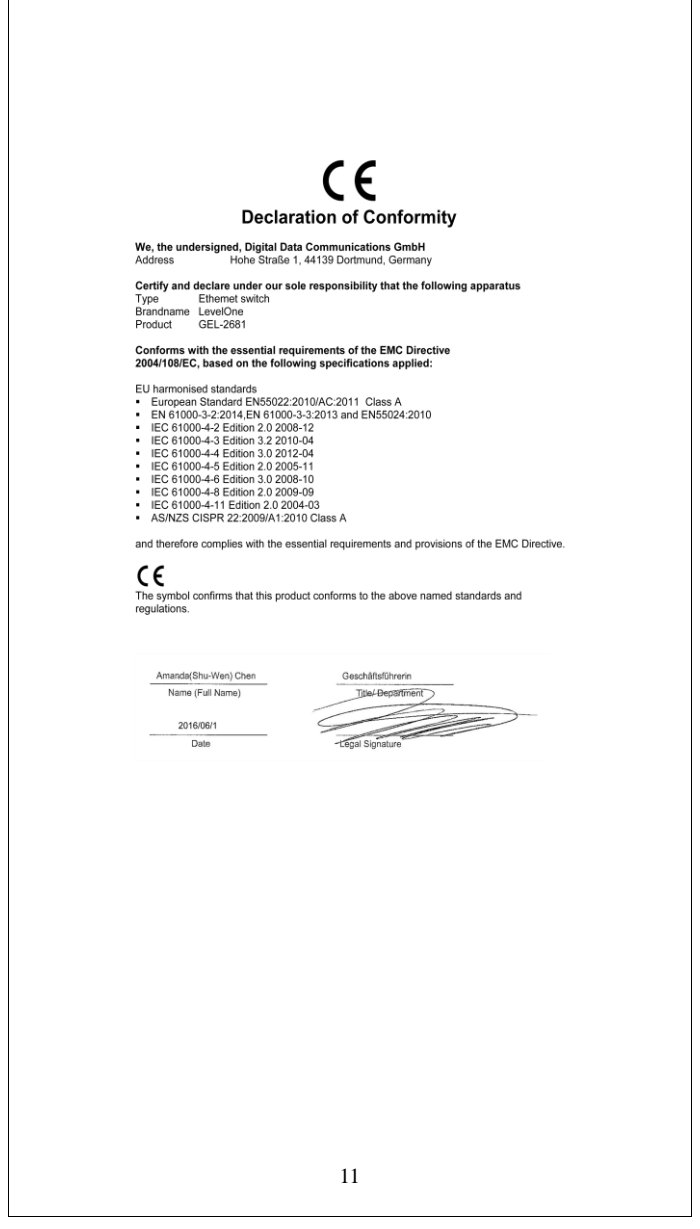

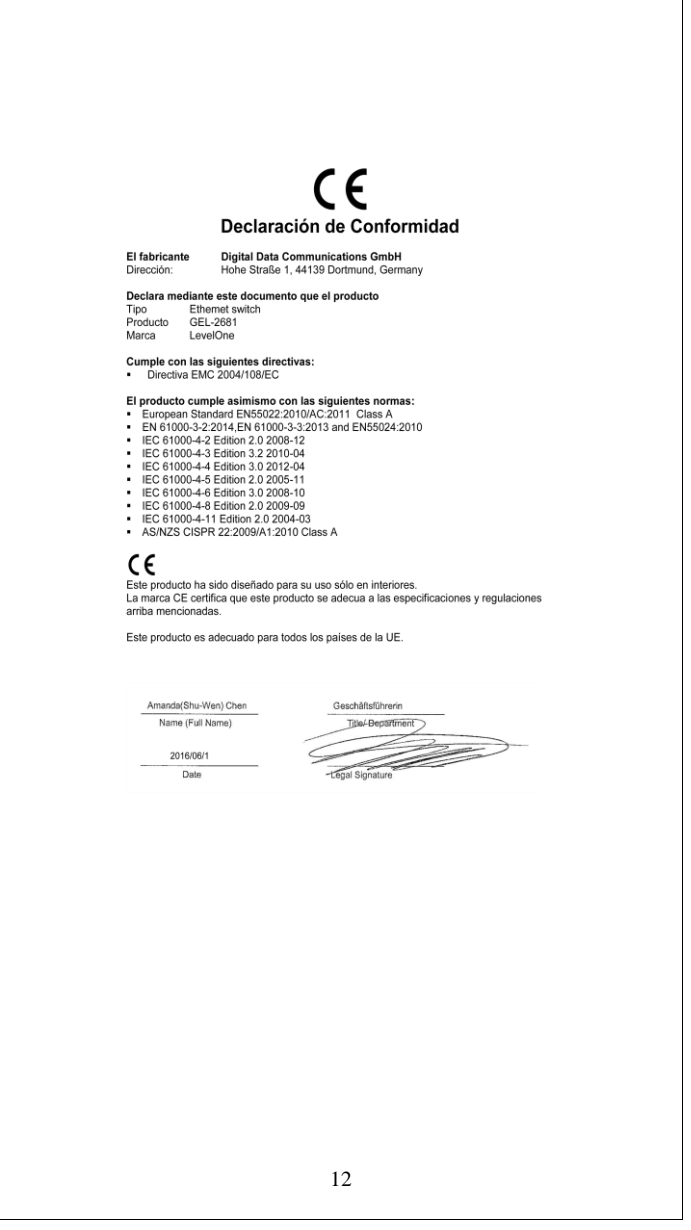

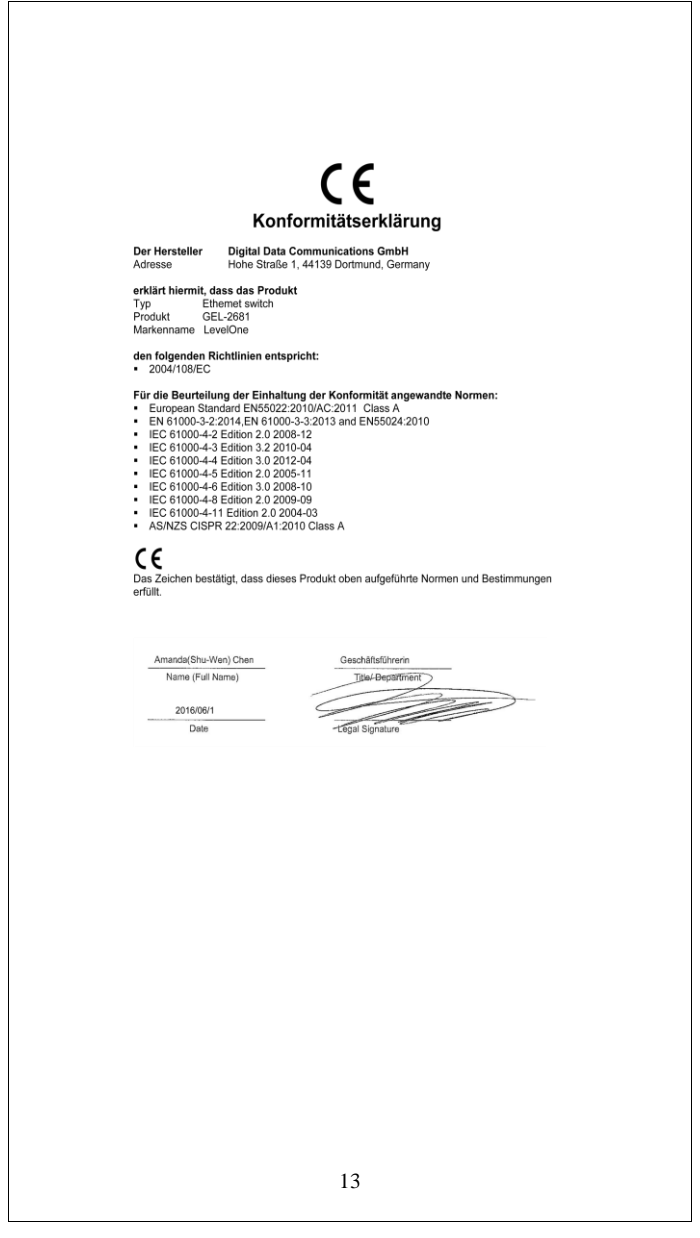

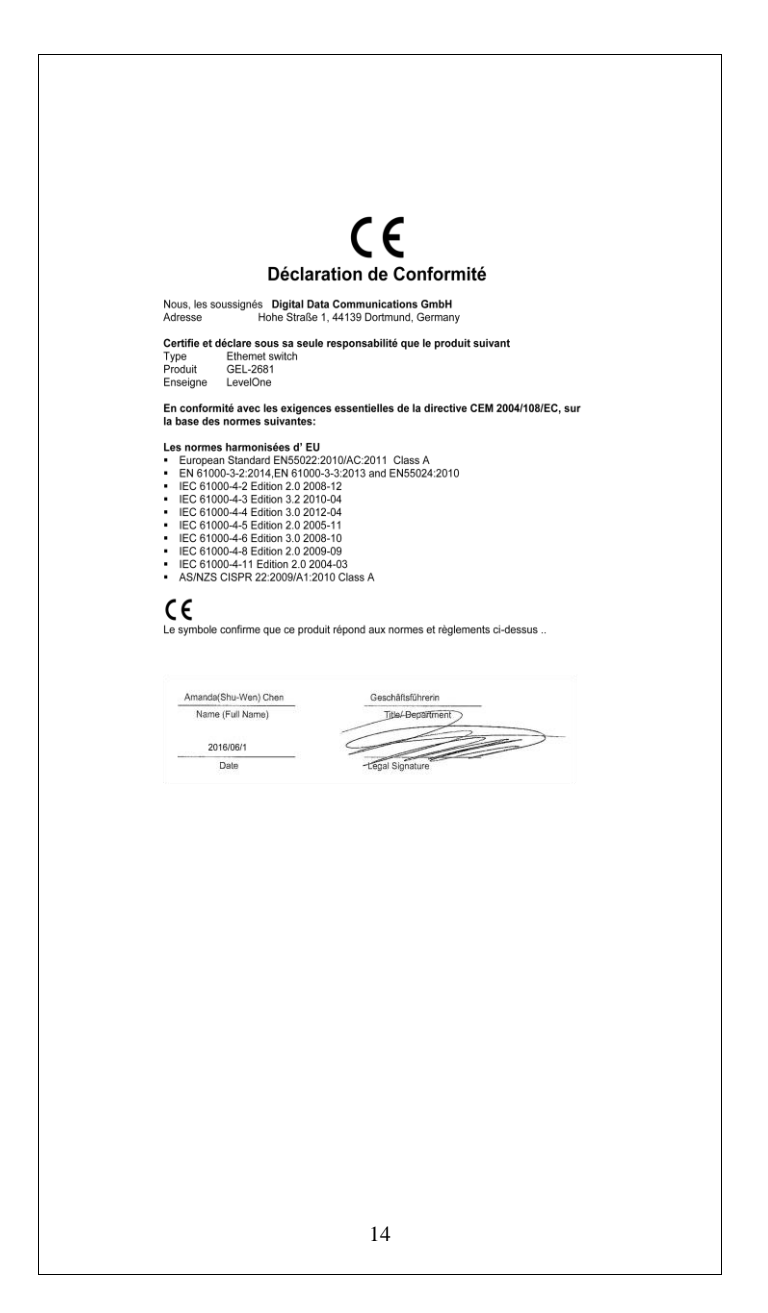

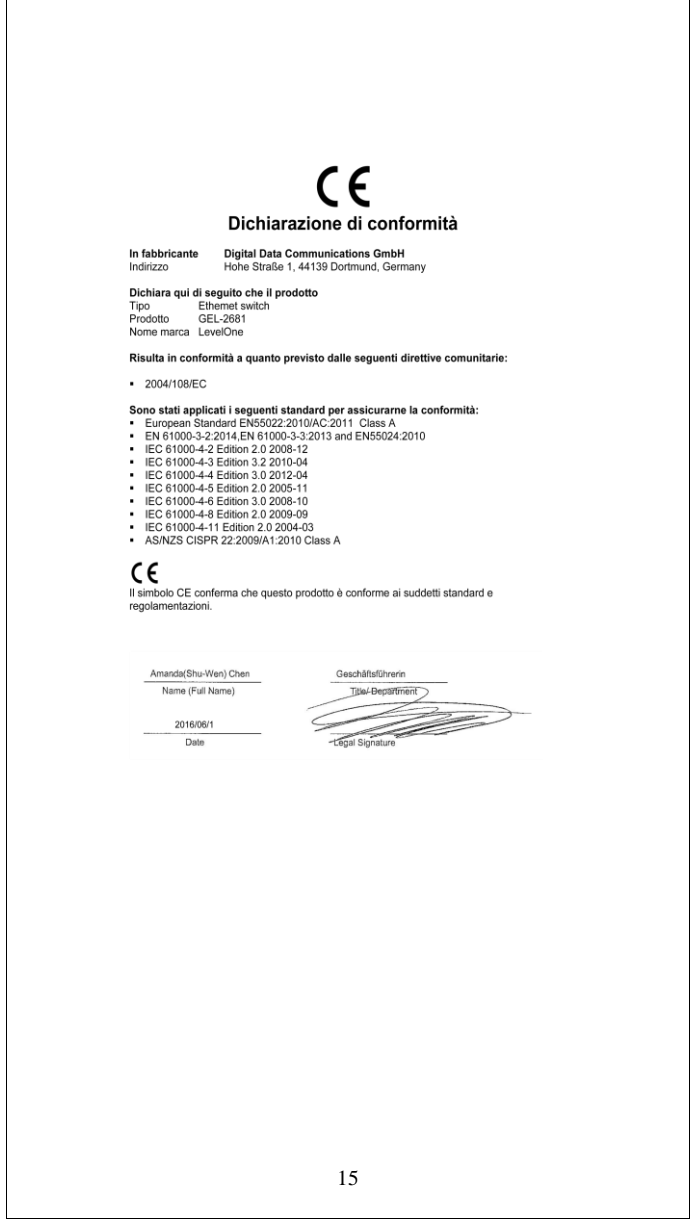

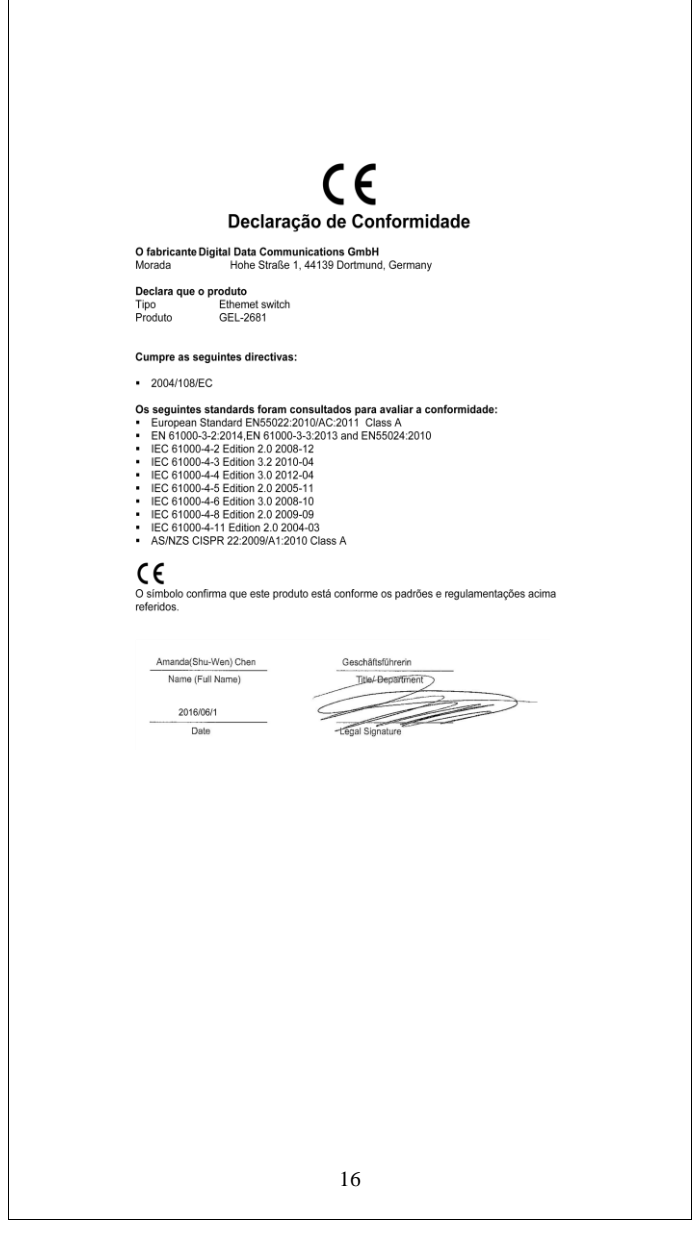